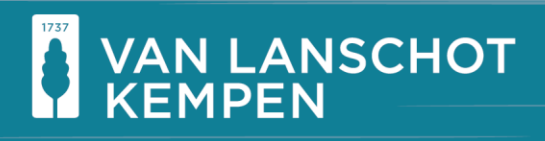

# **Een MT940-bestand downloaden voor uw financiële administratie**

**In deze handleiding leggen we uit hoe u een MT940-bestand kunt downloaden van uw betaalrekening of effectenrekening bij Van Lanschot Kempen om de gegevens te kunnen koppelen aan uw eigen boekhoudsoftware.**

Een MT940-bestand is een bestandsformaat waarmee u gemakkelijk transactiegegevens van uw betaalrekening(en) kunt uitwisselen met uw eigen boekhoudsoftware. Ook kunt u het MT940 bestandsformaat gebruiken om transactiegegevens van uw effectenrekening(en) eenvoudig te importeren in uw boekhoudsoftware.

Let op! Het aanmaken en downloaden van MT940-bestanden is mogelijk voor betaalrekeningen en effectenrekeningen, niet voor Spaar & DepositoRekeningen.

## **MT940-bestand downloaden: twee manieren**

In Mijn Private Bank kunt u een MT940-bestand downloaden voor uw betaalrekeningen en de cashtransacties van uw effectenrekeningen. Er zijn twee manieren waarop u dat kunt doen.

### **Manier 1**

- Log in op Mijn Private Bank.
- Kies aan de linkerkant van uw scherm voor 'Exporteren'.

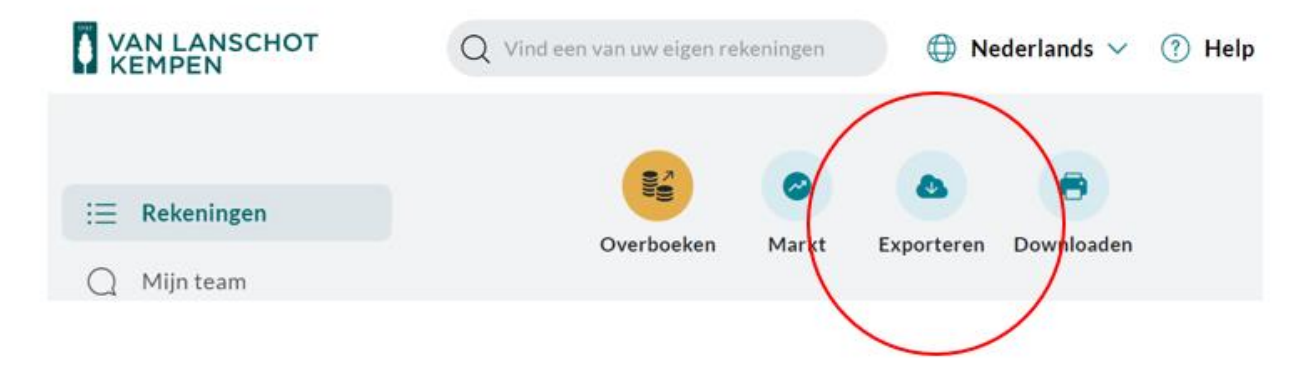

- Selecteer hier van welke rekeningen en over welke periode u uw transacties wilt exporteren.
- Doorloop vervolgens de volgende stappen.

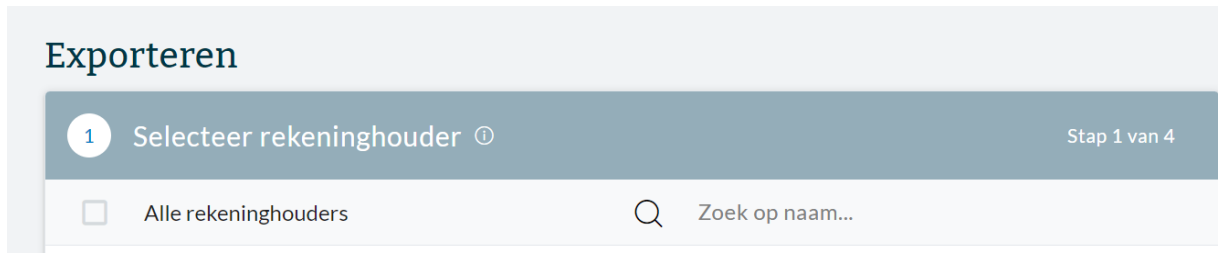

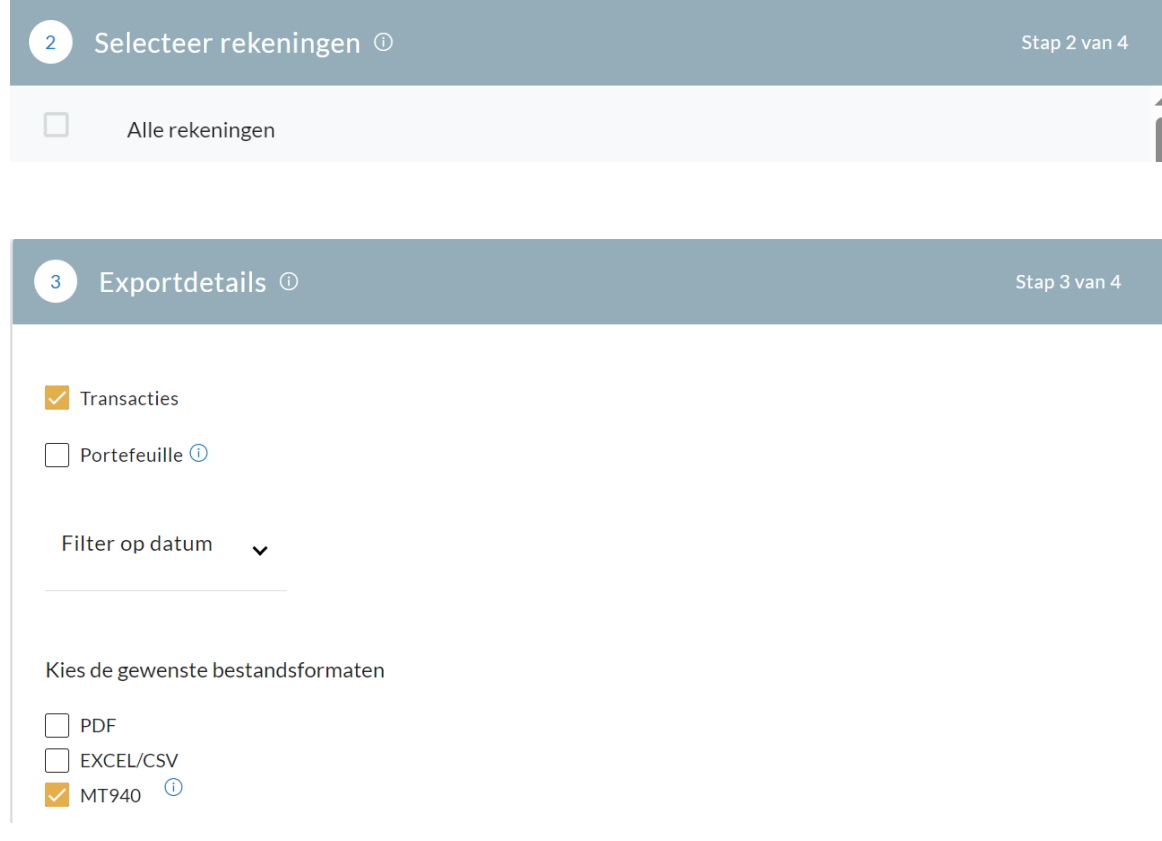

### **Manier 2**

- Log in op Mijn Private Bank.
- Kies voor de gewenste rekening in het overzicht.
- Kies voor transacties.
- Kies voor 'Toon alles'.
- U ziet nu een transactieoverzicht waar u met de optie 'Download als' een bestandsvorm kunt aangeven. Hier kunt u kiezen voor het bestandstype MT940.

### **Meer informatie**

Hebt u vragen? Wij helpen u graag. De afdeling Client Services is bereikbaar op werkdagen van 8.30 uur tot 21.00 uur en op zaterdag van 9.00 uur tot 17.00 uur, telefoon 0800 1737, vanuit het buitenland +31 73 687 18 97.